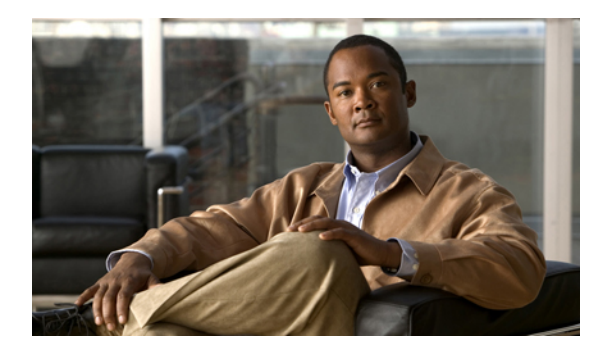

# **High Availability Command Reference**

This chapter describes commands to configure high availability.

- [crashdump-timeout,](#page-1-0) page 2
- [network](#page-2-0) area, page 3
- nsf [cisco,](#page-4-0) page 5
- nsf ietf, [page](#page-6-0) 7
- [router](#page-8-0) ospf, page 9
- [show](#page-9-0) cef nsf, page 10
- [show](#page-10-0) cef state, page 11
- [show](#page-12-0) ip ospf, page 13
- show ip ospf [neighbor,](#page-13-0) page 14
- [show](#page-15-0) ip ospf nsf, page 16
- show issu [capability,](#page-17-0) page 18
- show issu [clients,](#page-19-0) page 20
- show issu [comp-matrix,](#page-21-0) page 22
- show issu [endpoints,](#page-23-0) page 24
- show issu [entities,](#page-25-0) page 26
- [show](#page-27-0) issu fsm, page 28
- show issu [message,](#page-29-0) page 30
- show issu [negotiated,](#page-31-0) page 32
- show issu [sessions,](#page-33-0) page 34
- show [redundancy,](#page-35-0) page 36

## <span id="page-1-0"></span>**crashdump-timeout**

To set the longest time that the newly active fabric card waits before reloading the previously active fabric card, use the **crashdump-timeout** command in redundancy mode. To reset the default time that the newly active fabric card waits before reloading the previously active fabric card, use the **no** form of this command.

**crashdump-timeout** [*mm* | *hh:mm*]

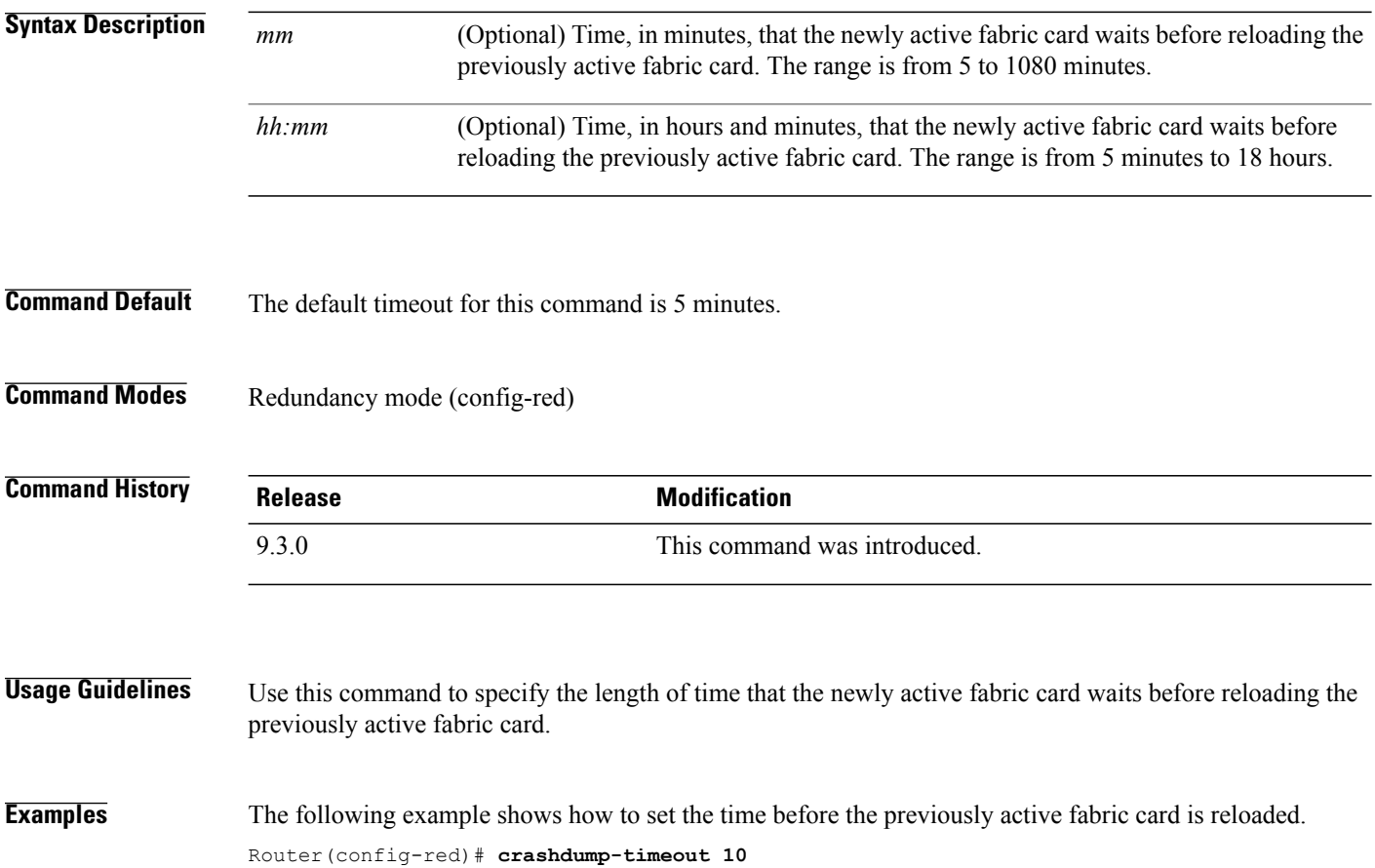

### <span id="page-2-0"></span>**network area**

To define the interfaces on which Open Shortest Path First (OSPF) protocol runs and to define the area ID for those interfaces, use the **network area** command in router configuration mode. To disable OSPF routing for the interfaces, use the **no** form of this command.

**network** *ip-address wildcard-mask* **area** *area-id* **no network** *ip-address wildcard-mask* **area** *area-id*

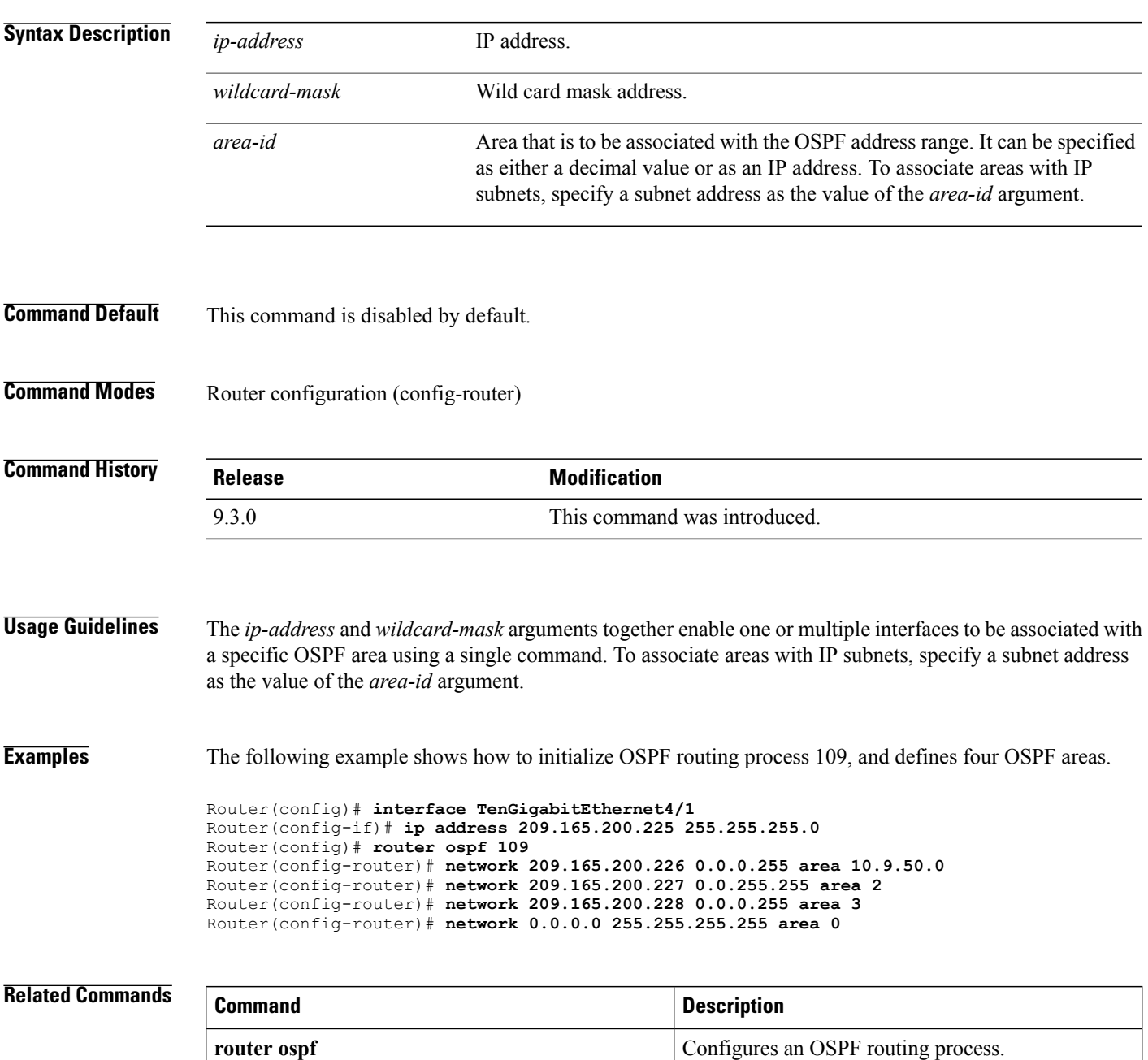

H

### <span id="page-4-0"></span>**nsf cisco**

To enable Cisco Nonstop Forwarding (NSF) operations on a router that is running the Open Shortest Path First (OSPF) protocol, use the **nsf cisco** command in router configuration mode. To return to the default, use the **no** form of this command.

**nsf cisco** [**enforce global** | **helper** [**disable**]] **no nsf cisco** [**enforce global** | **helper** [**disable**]]

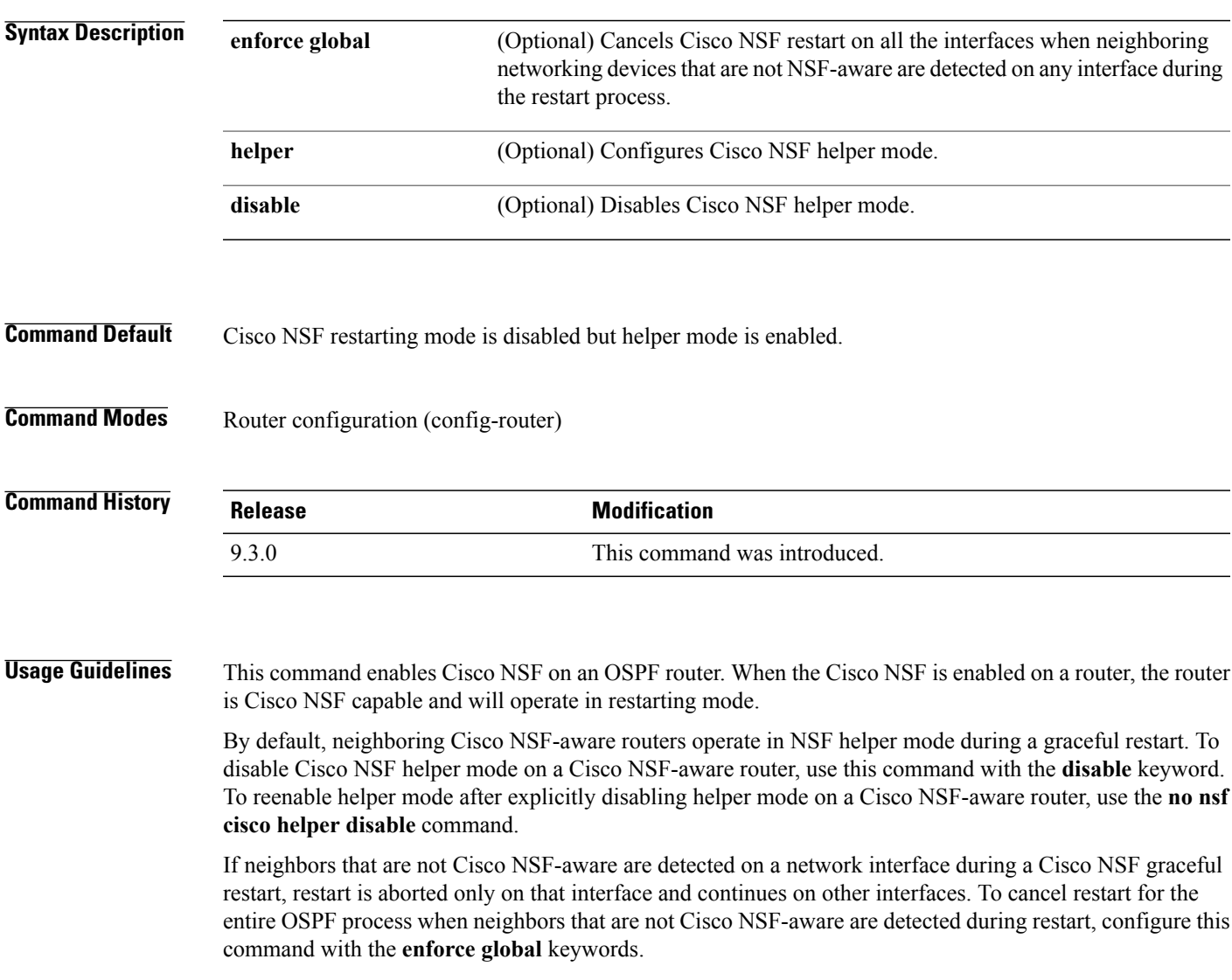

**Examples** The following example shows how to enable Cisco NSF restarting mode on a router. This example causes the Cisco NSF restart to be canceled for the entire OSPF process if neighbors that are not Cisco NSF-aware are detected on any network interface during the restart.

> Router(config)# **router ospf 24** Router(config-router)# **nsf cisco enforce global**

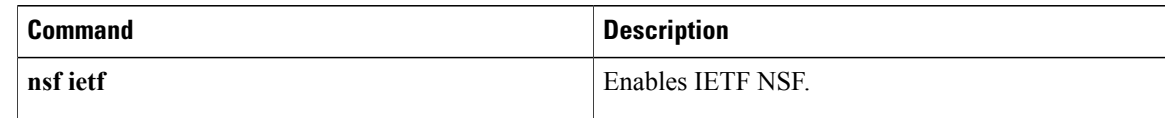

### <span id="page-6-0"></span>**nsf ietf**

To configure Internet Engineering Task Force (IETF) Nonstop Forwarding (NSF) operations on a router that is running Open Shortest Path First (OSPF), use the **nsf ietf** command in router configuration mode. To return to the default, use the **no** form of this command.

**nsf ietf** [**restart-interval** *seconds* | **helper** [**disable** | **strict-lsa-checking**]] **no nsf ietf** [**restart-interval** | **helper** [**disable** | **strict-lsa-checking**]]

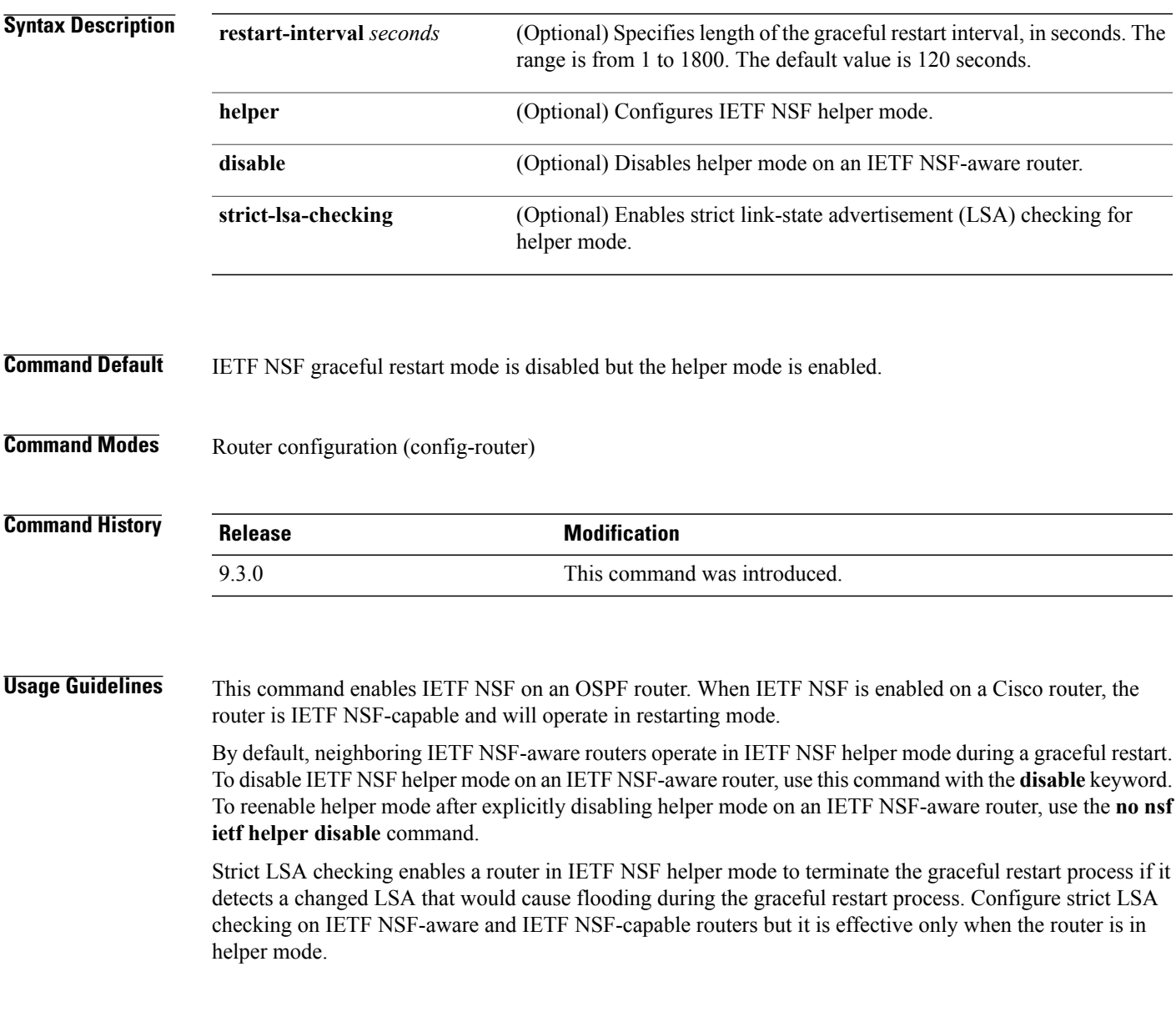

#### **Examples** The following example shows how to enable IETF NSF restarting mode on a router and changes the graceful restart interval from default (120 seconds) to 200 seconds:

Router(config)# **router ospf 24** Router(config-router)# **nsf ietf restart-interval 200**

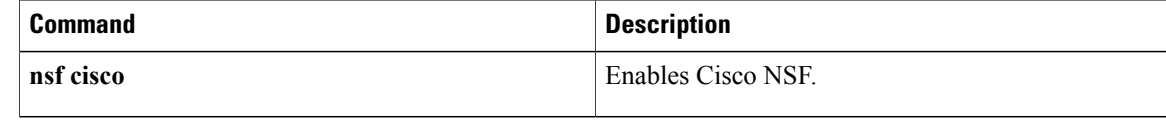

## <span id="page-8-0"></span>**router ospf**

To configure an Open Shortest Path First (OSPF) routing process, use the **router ospf** command in global configuration mode. To terminate an OSPF routing process, use the **no** form of this command.

**router ospf** *process-id* **no router ospf** *process-id*

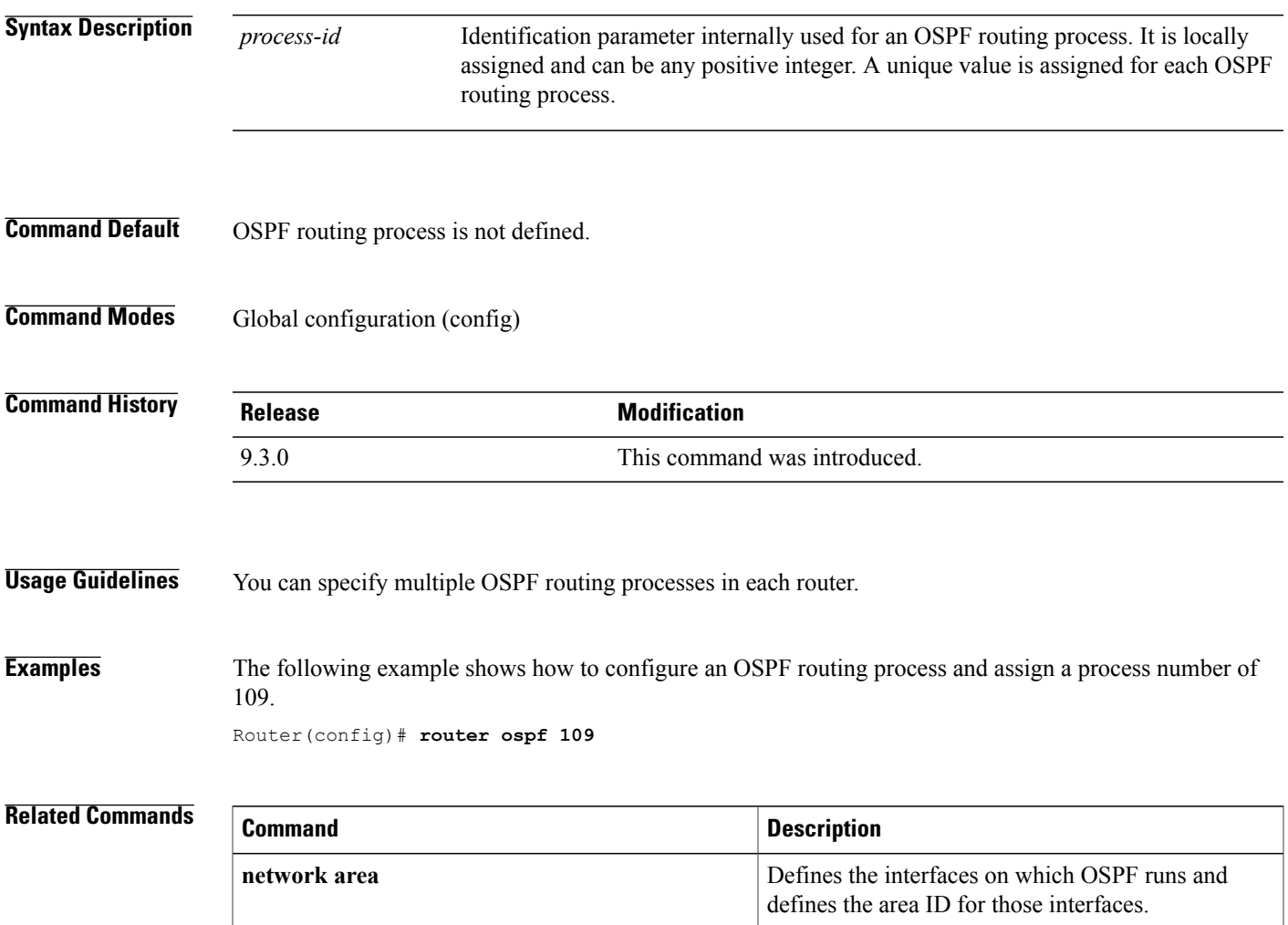

 $\mathbf{I}$ 

<span id="page-9-0"></span>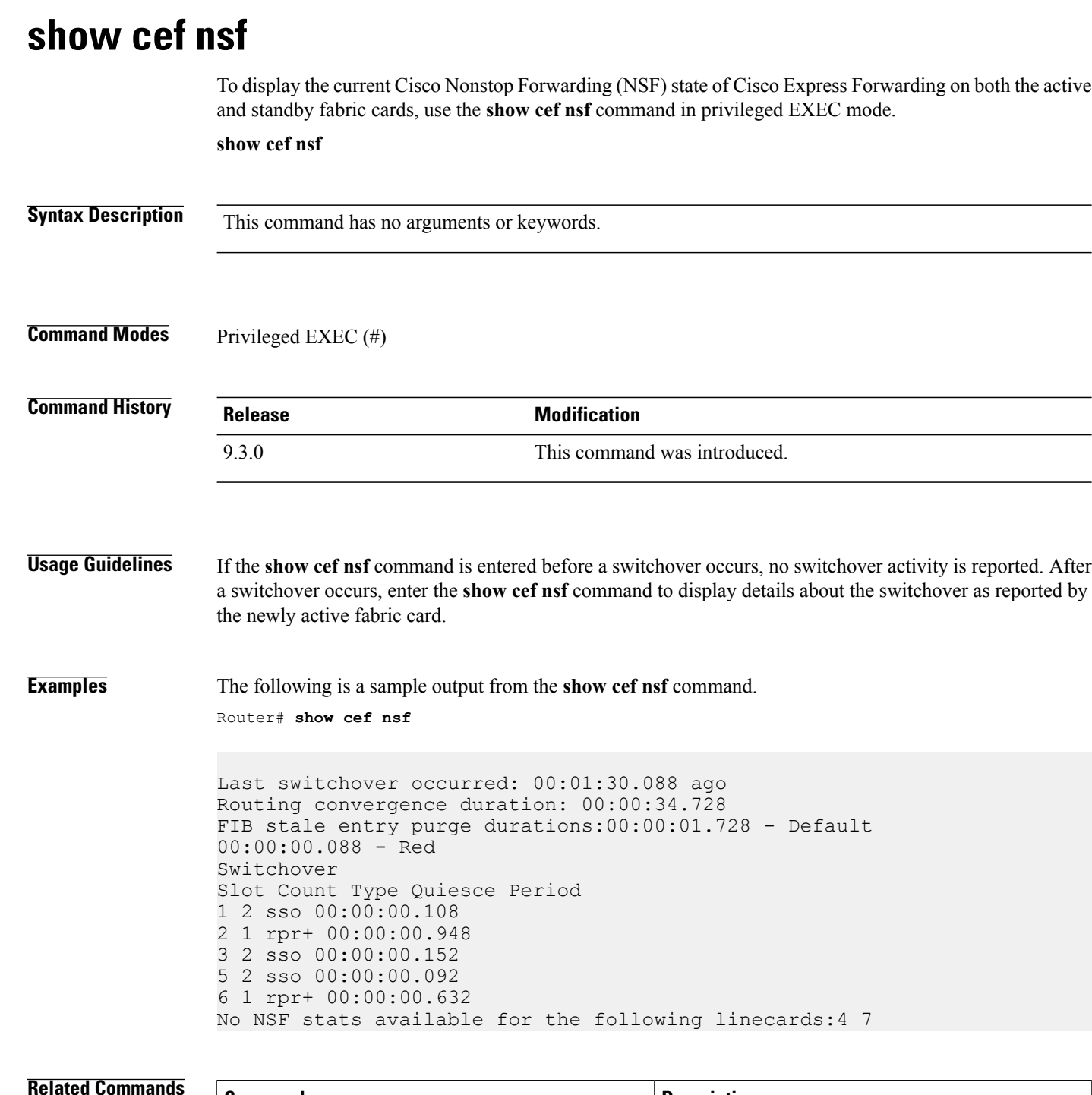

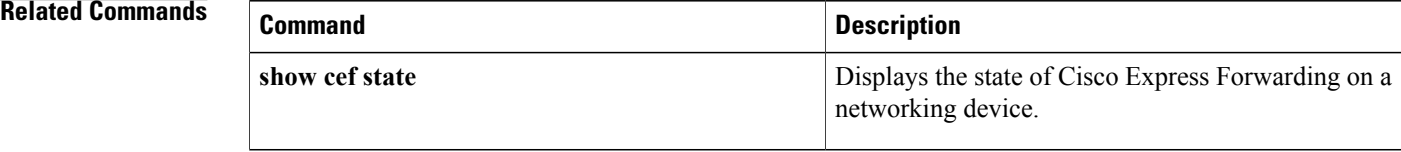

### <span id="page-10-0"></span>**show cef state**

To display the state of Cisco Express Forwarding on a networking device, use the **show cef state** command in privileged EXEC mode.

**show cef state**

**Syntax Description** This command has no arguments or keywords.

**Command Modes** Privileged EXEC (#)

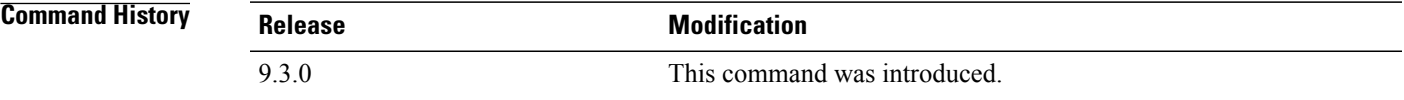

**Examples** The following example shows how to verify that Cisco Express Forwarding is Cisco NSF capable. Router# **show cef state**

> CEF Status: RP instance common CEF enabled IPv4 CEF Status: CEF enabled/running dCEF enabled/running CEF switching enabled/running universal per-destination load sharing algorithm, id 7E0E20AE RRP state: I am standby RRP: no RF Peer Presence: yes RF Peer Comm reached: yes RF Peer Config done: yes RF Progression blocked: unblocked (blocked for 00:00:00.588) Redundancy mode: sso(3) CEF NSF sync: enabled/running CEF ISSU Status: FIBHWIDB broker Slot(s): 3 5 40 (0x10000000028) (grp 0x37003204) - Not ISSU aware. FIBIDB broker Slot(s): 3 5 40 (0x10000000028) (grp 0x37003204) - Not ISSU aware. FIBHWIDB Subblock broker Slot(s): 3 5 40 (0x10000000028) (grp 0x37003204) - Not ISSU aware. FIBIDB Subblock broker Slot(s): 3 5 40 (0x10000000028) (grp 0x37003204) - Not ISSU aware. Adjacency update

Slot(s): 3 5 40 (0x10000000028) (grp 0x37003204) - Not ISSU aware. IPv4 table broker Slot(s): 3 5 40 (0x10000000028) (grp 0x37003204) - Not ISSU aware. CEF push Slot(s): 3 5 40 (0x10000000028) (grp 0x37003204) - Not ISSU aware.

### **Related Commands**

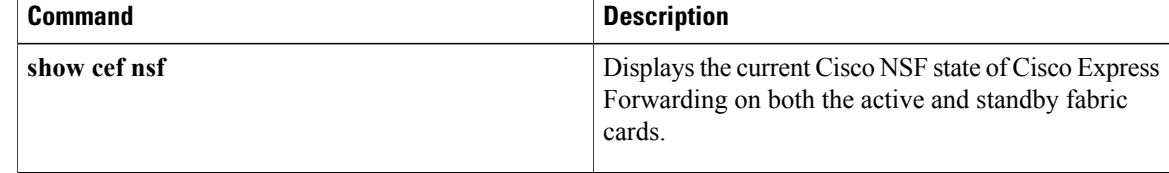

 **Cisco CPT Command Reference Guide–CTC and Documentation Release 9.3 and Cisco IOS Release 15.1(01)SA**

# <span id="page-12-0"></span>**show ip ospf**

To display general information about Open Shortest Path First (OSPF) routing processes, use the **show ip ospf** command in user EXEC or privileged EXEC mode.

**show ip ospf** [*process-id*]

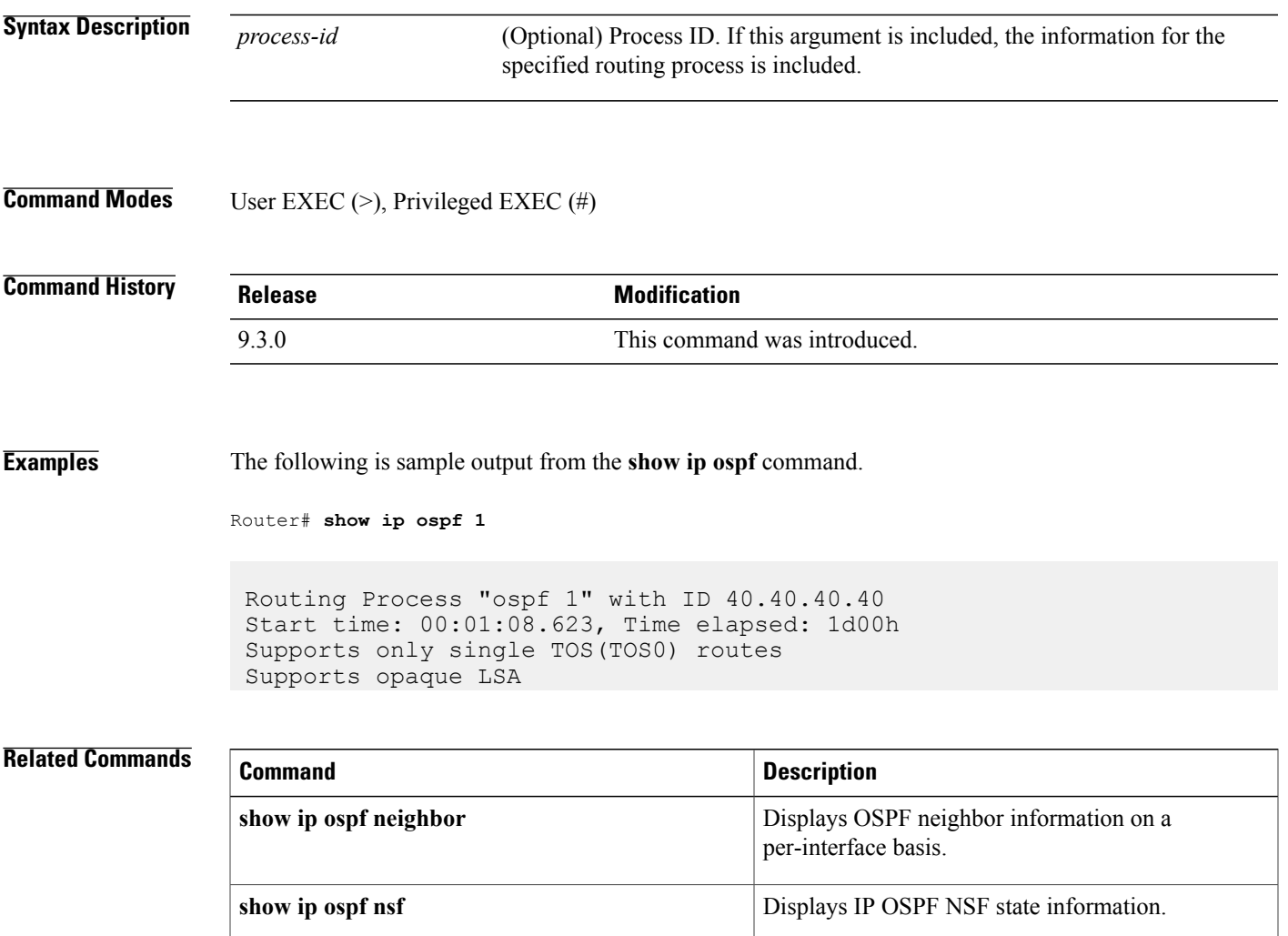

### <span id="page-13-0"></span>**show ip ospf neighbor**

To display Open Shortest Path First (OSPF) neighbor information on a per-interface basis, use the **show ip ospf neighbor** command in privileged EXEC mode.

**show ip ospf neighbor** [*interface-type interface-number*] [*neighbor-id*] [**detail**]

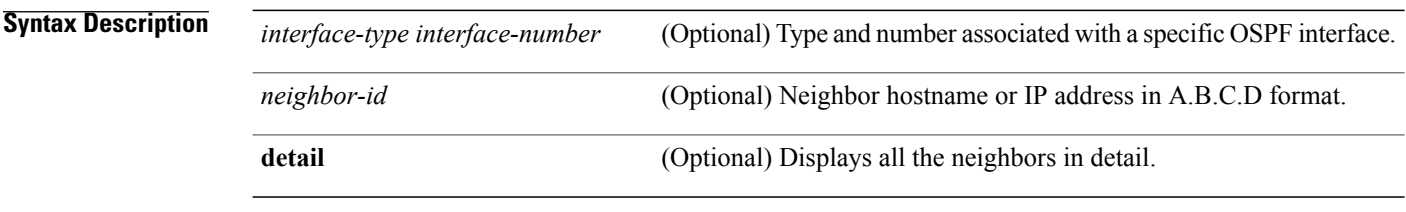

**Command Modes** Privileged EXEC (#)

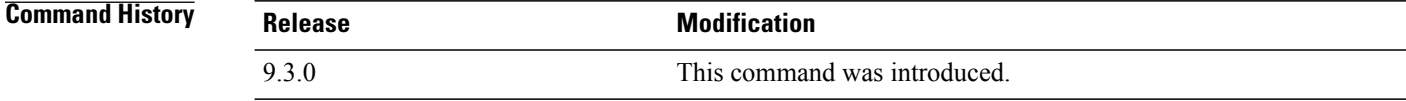

**Examples** The following is sample output from the **show ip ospf neighbor** command showing a single line of summary information for each neighbor.

Router# **show ip ospf neighbor**

Neighbor ID Pri State Dead Time Address Interface 10.199.199.137 1 FULL/DR 0:00:31 192.168.80.37 TenGigabitEthernet 4/1 172.16.48.1 1 FULL/DROTHER 0:00:33 172.16.48.1 TenGigabitEthernet 4/2

The following is sample output from the **show ip ospf neighbor detail** command.

Router# **show ip ospf neighbor detail**

Neighbor 45.45.45.45, interface address 5.5.5.1 In the area 0 via interface TenGigabitEthernet5/1 Neighbor priority is 1, State is FULL, 6 state changes DR is 5.5.5.2 BDR is 5.5.5.1 Options is 0x12 in Hello (E-bit, L-bit) Options is 0x52 in DBD (E-bit, L-bit, O-bit) LLS Options is 0x1 (LR) Dead timer due in 00:00:39 Neighbor is up for 00:00:57 Index 3/3, retransmission queue length 0, number of retransmission 0

First 0x0(0)/0x0(0) Next 0x0(0)/0x0(0) Last retransmission scan length is 0, maximum is 0 Last retransmission scan time is 0 msec, maximum is 0 msec Neighbor 45.45.45.45, interface address 2.2.2.1 In the area 0 via interface TenGigabitEthernet4/4 Neighbor priority is 1, State is FULL, 6 state changes DR is 2.2.2.1 BDR is 2.2.2.2 Options is 0x12 in Hello (E-bit, L-bit) Options is 0x52 in DBD (E-bit, L-bit, O-bit) LLS Options is 0x1 (LR) Dead timer due in 00:00:37 Neighbor is up for 00:03:54 Index 1/1, retransmission queue length 0, number of retransmission 1 First 0x0(0)/0x0(0) Next 0x0(0)/0x0(0) Last retransmission scan length is 1, maximum is 1 Last retransmission scan time is 0 msec, maximum is 0 msec Neighbor 45.45.45.45, interface address 1.1.1.1 In the area 0 via interface TenGigabitEthernet5/3 Neighbor priority is 1, State is FULL, 6 state changes DR is 1.1.1.2 BDR is 1.1.1.1 Options is 0x12 in Hello (E-bit, L-bit) Options is 0x52 in DBD (E-bit, L-bit, O-bit) LLS Options is 0x1 (LR) Dead timer due in 00:00:38 Neighbor is up for 00:00:59 Index 2/2, retransmission queue length 0, number of retransmission 0 First 0x0(0)/0x0(0) Next 0x0(0)/0x0(0) Last retransmission scan length is 0, maximum is 0 Last retransmission scan time is 0 msec, maximum is 0 msec

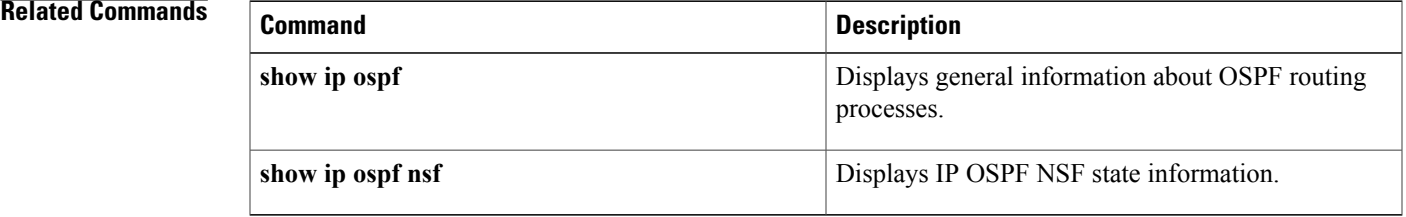

### <span id="page-15-0"></span>**show ip ospf nsf**

To display IP Open Shortest Path First (OSPF) Nonstop Forwarding (NSF) state information, use the **show ip ospf nsf** command in user EXEC or privileged EXEC mode.

**show ip ospf nsf**

**Syntax Description** This command has no arguments or keywords.

**Command Modes** User EXEC (>), Privileged EXEC (#)

**Command History Release Modification** 9.3.0 This command was introduced.

#### **Examples** The following is sample output from the **show ip ospf nsf** command.

Router# **show ip ospf**

Routing Process "ospf 1" with ID 192.168.2.1 and Domain ID 0.0.0.1 Supports only single TOS(TOS0) routes Supports opaque LSA SPF schedule delay 5 secs, Hold time between two SPFs 10 secs Minimum LSA interval 5 secs. Minimum LSA arrival 1 secs Number of external LSA 0. Checksum Sum 0x0 Number of opaque AS LSA 0. Checksum Sum 0x0 Number of DCbitless external and opaque AS LSA 0 Number of DoNotAge external and opaque AS LSA 0 Number of areas in this router is 1. 1 normal 0 stub 0 nssa External flood list length 0 Non-Stop Forwarding enabled, last NSF restart 00:02:06 ago (took 44 secs) Area BACKBONE(0) Number of interfaces in this area is 1 (0 loopback) Area has no authentication SPF algorithm executed 3 times

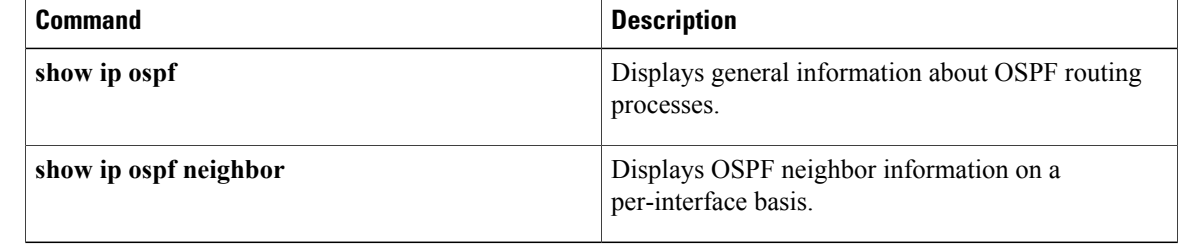

# <span id="page-17-0"></span>**show issu capability**

To display the In-Service Software Upgrade (ISSU) capability of a client, use the **show issu capability** command in user EXEC or privileged EXEC mode.

**show issu capability** {**entries** | **groups** | **types**} [*client\_id*]

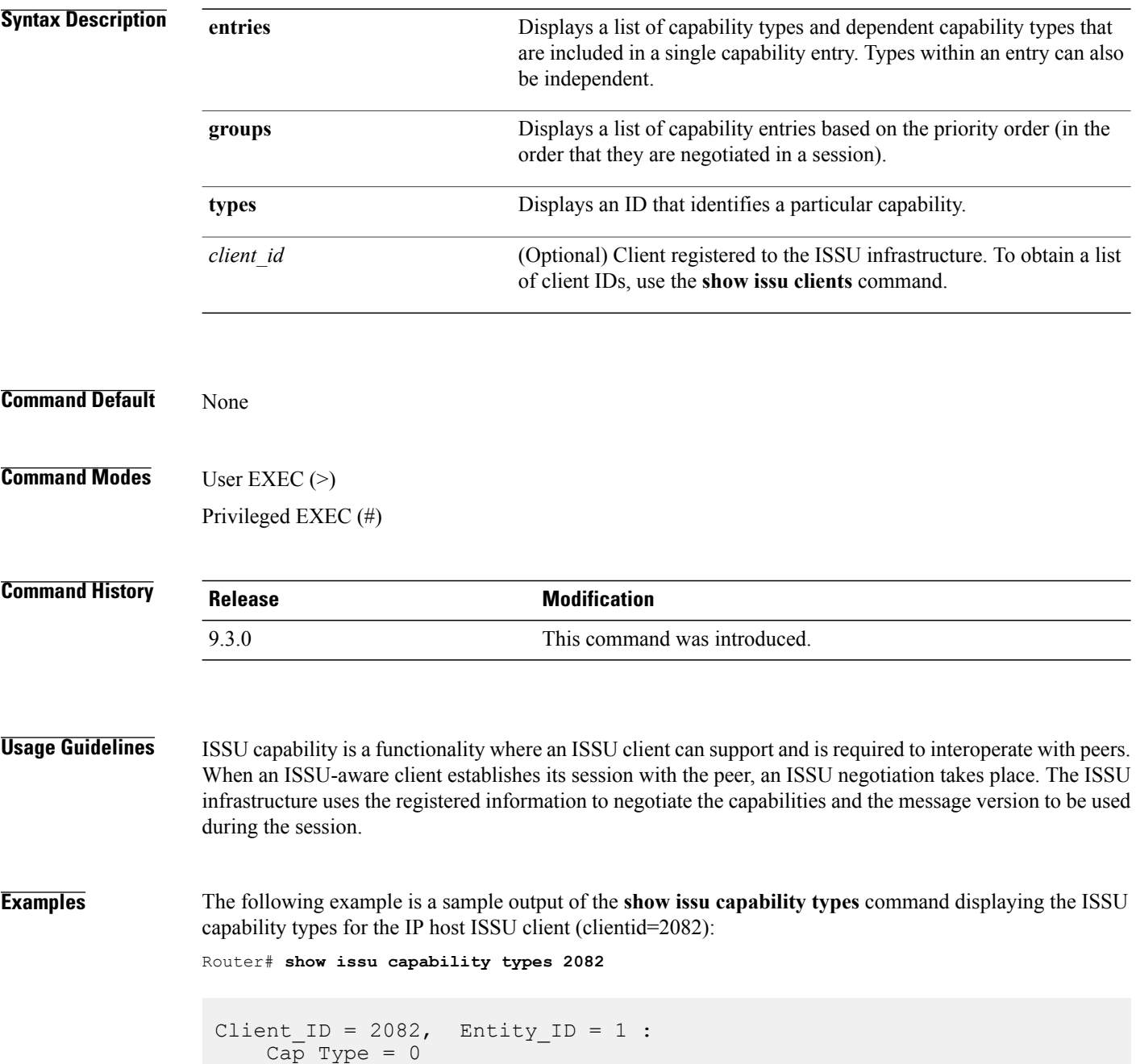

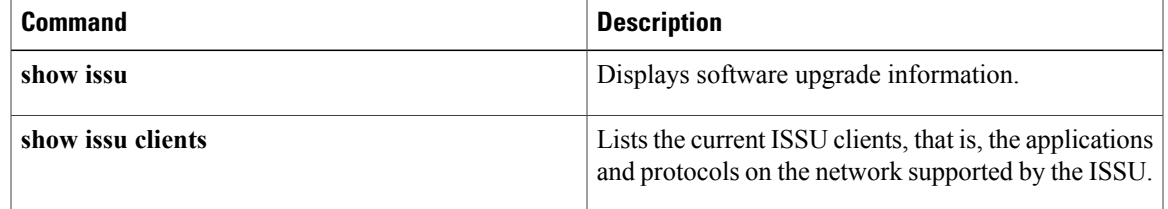

### <span id="page-19-0"></span>**show issu clients**

To list the current ISSU clients, that is, the applications and protocols on the network supported by ISSU, use the **show issu clients** command in user EXEC or privileged EXEC mode.

#### **show issu clients**

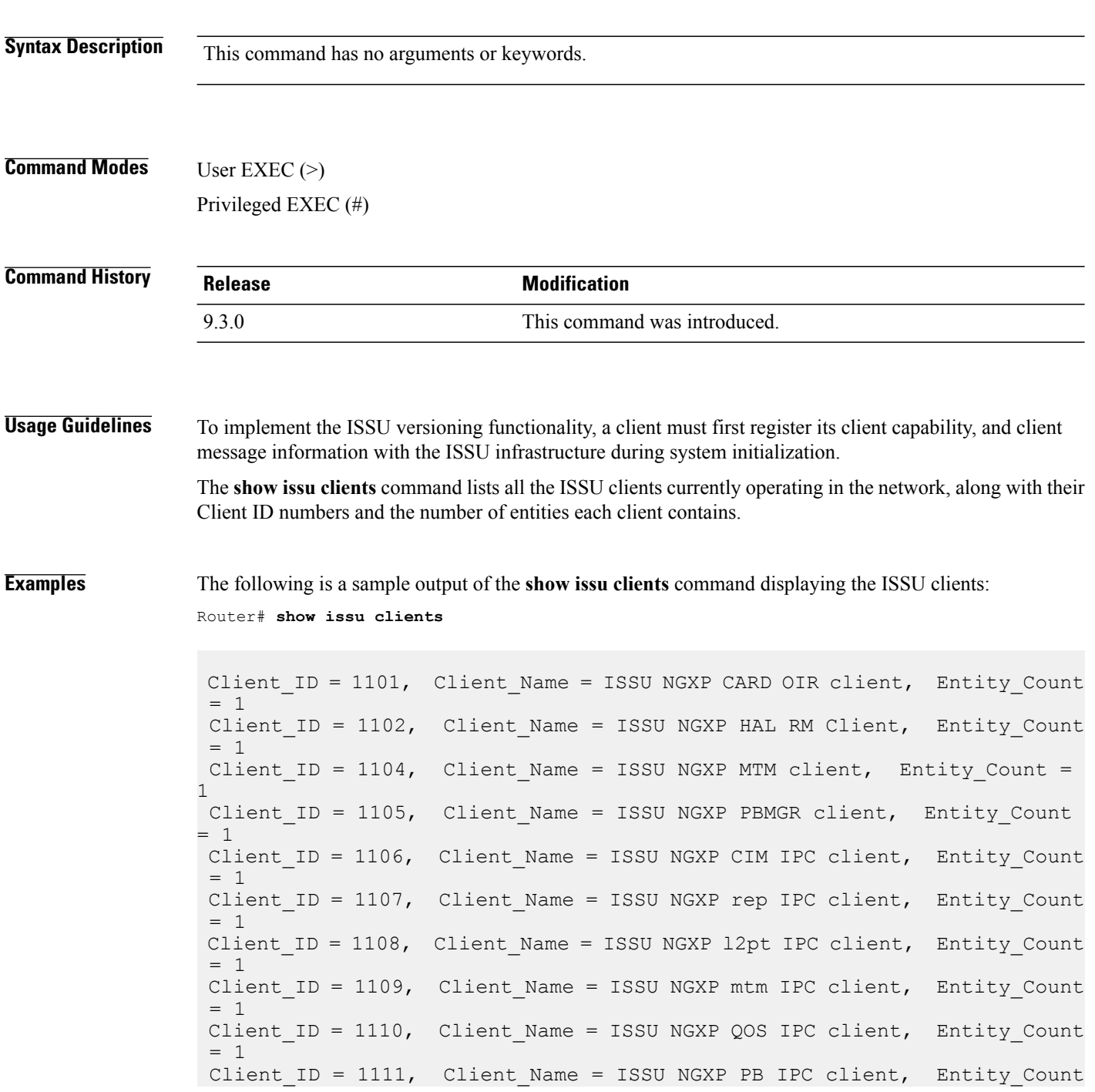

```
= 1Client ID = 1112, Client Name = ISSU NGXP RM IPC client, Entity Count
= 1Client ID = 1113, Client Name = ISSU NGXP igmp sn IPC client,
Entity Count = 1
```
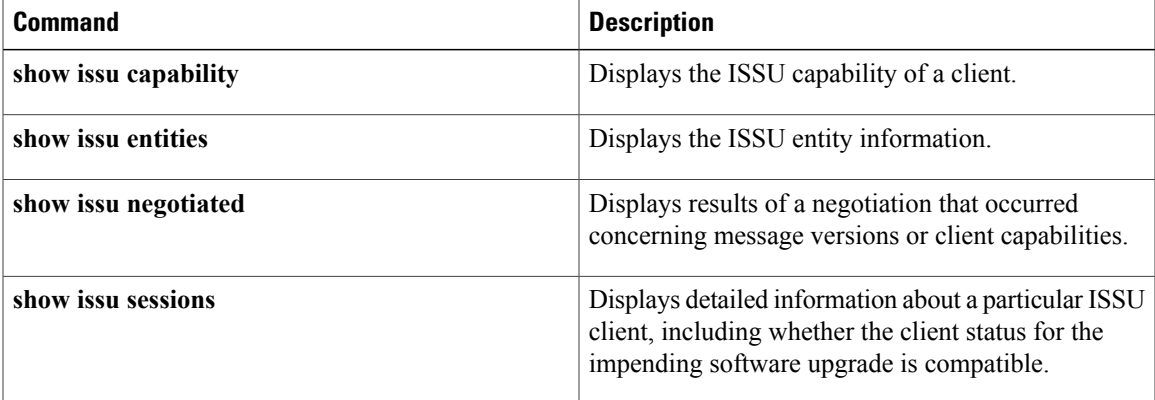

# <span id="page-21-0"></span>**show issu comp-matrix**

To display information regarding the ISSU compatibility matrix, use the **show issu comp-matrix** command in user EXEC or privileged EXEC mode.

**show issu comp-matrix** {**negotiated** | **stored**}

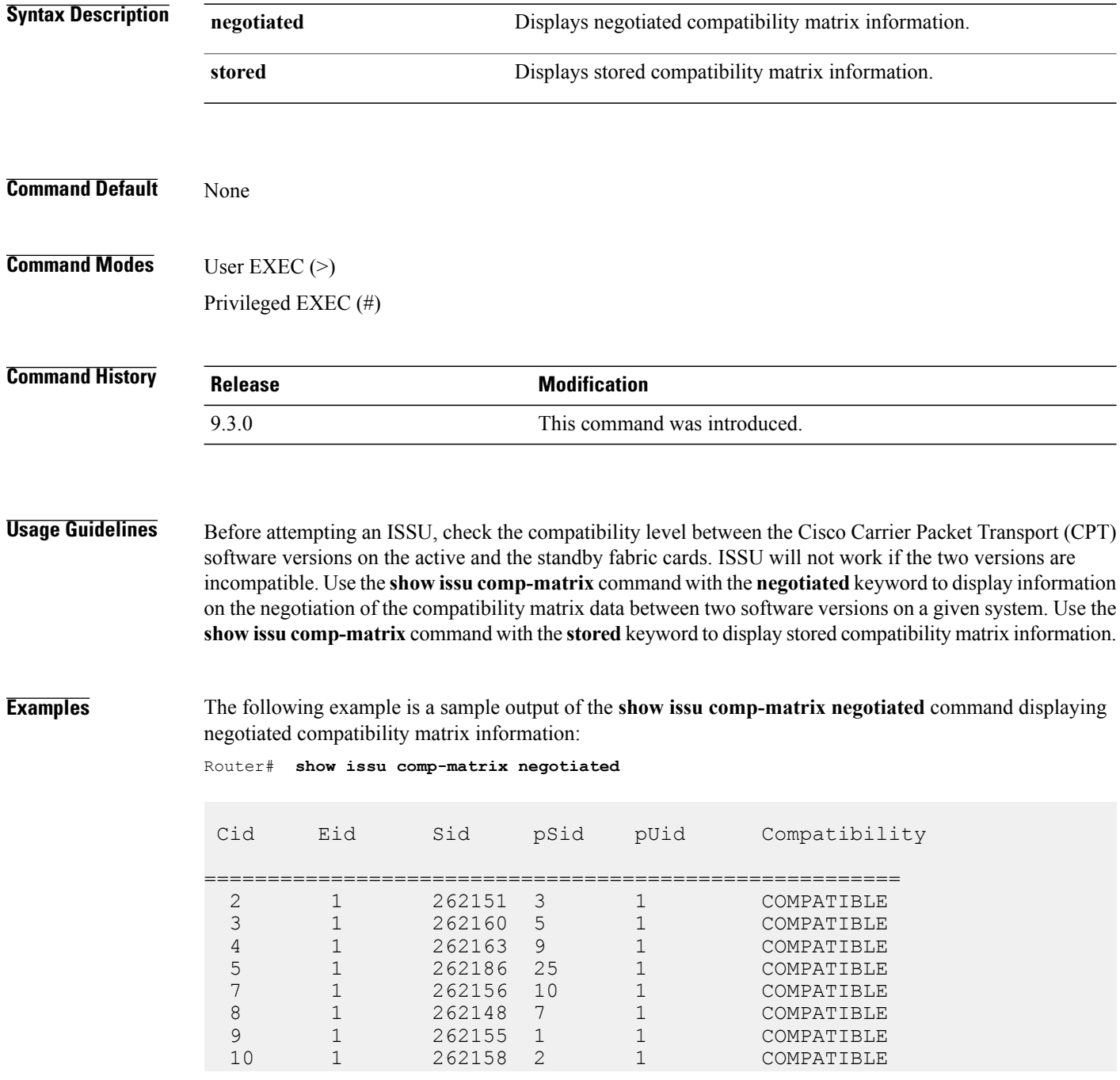

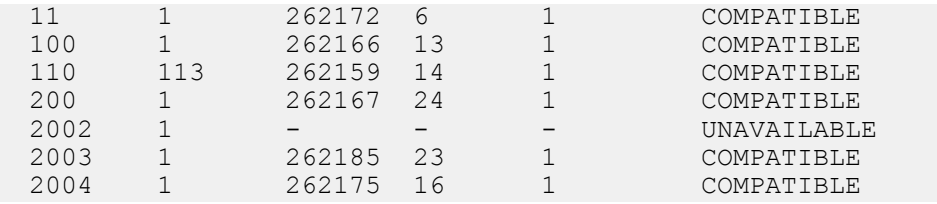

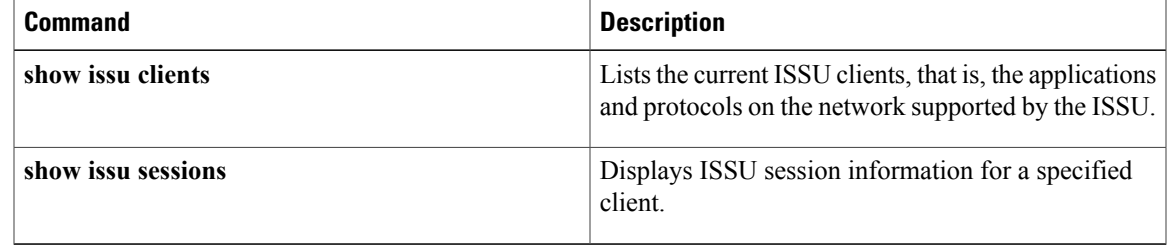

# <span id="page-23-0"></span>**show issu endpoints**

To display the ISSU endpoint information, use the **show issuendpoints** command in user EXEC or privileged EXEC mode.

**show issu endpoints**

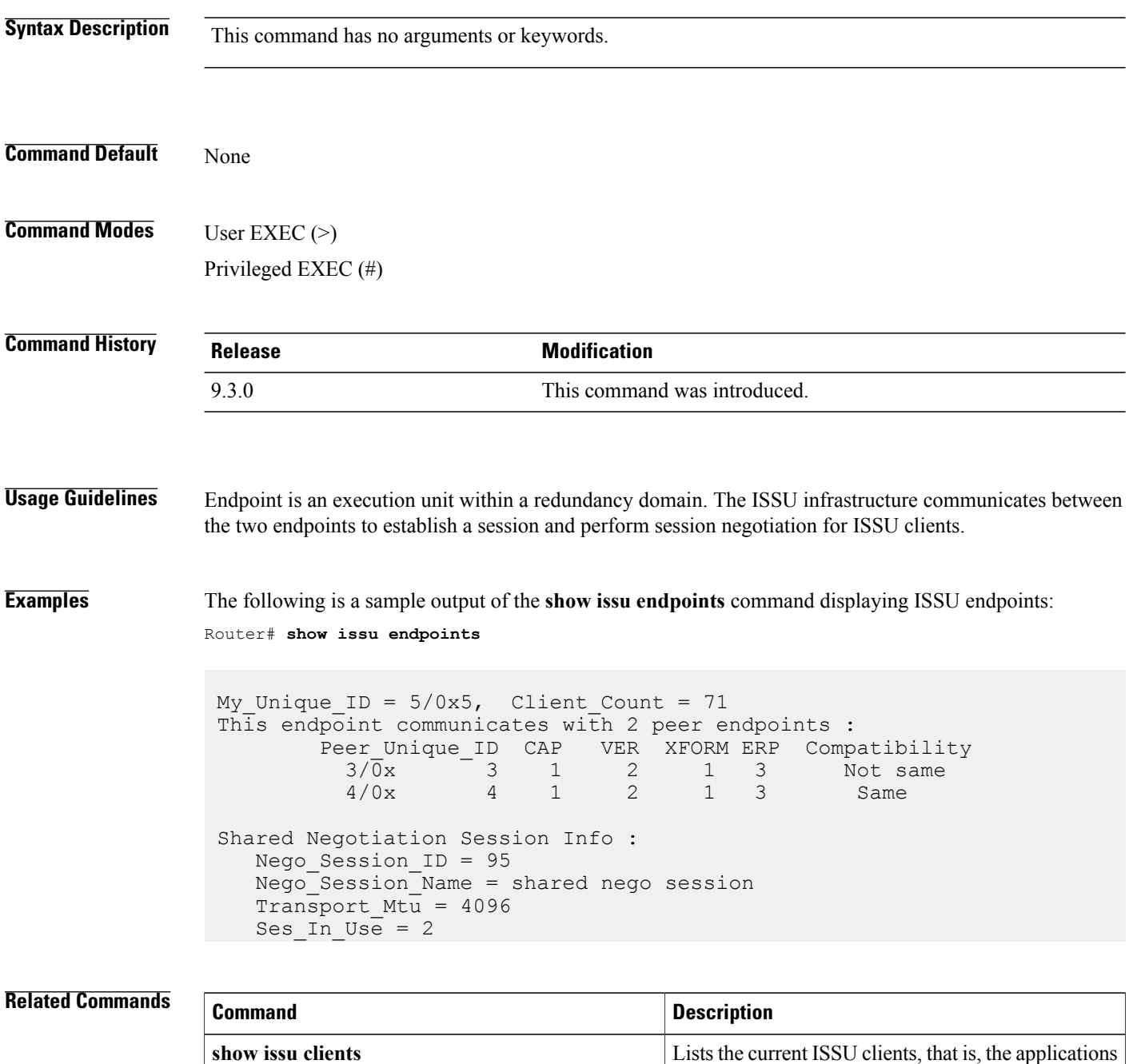

and protocols on the network supported by the ISSU.

## <span id="page-25-0"></span>**show issu entities**

To display information about entities in one or more ISSU clients, use the **show issu entities** command in user EXEC or privileged EXEC mode.

**show issu entities** [*client-id*]

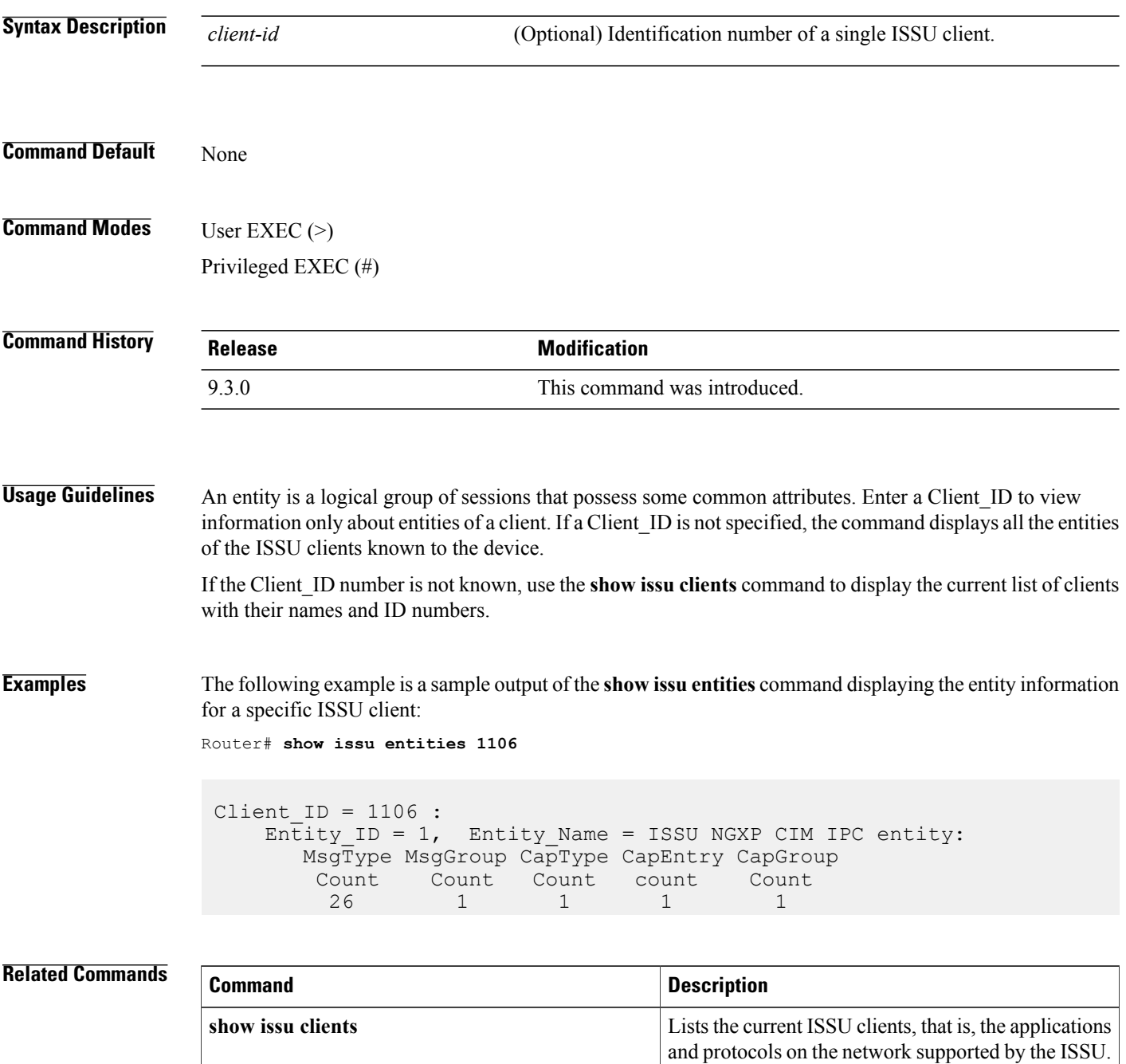

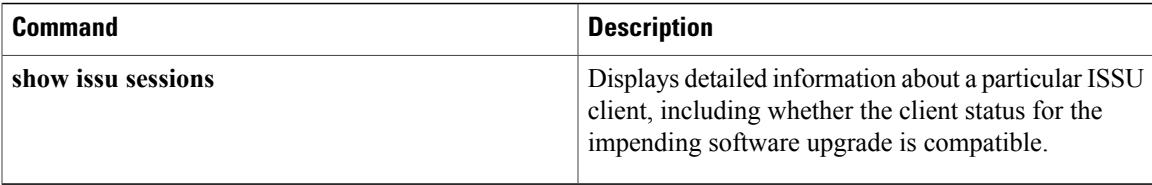

### <span id="page-27-0"></span>**show issu fsm**

To display the ISSU finite state machine (FSM) information corresponding to an ISSU session, use the **show issu fsm** command in user EXEC or privileged EXEC mode.

**show issu fsm** [*session\_id*]

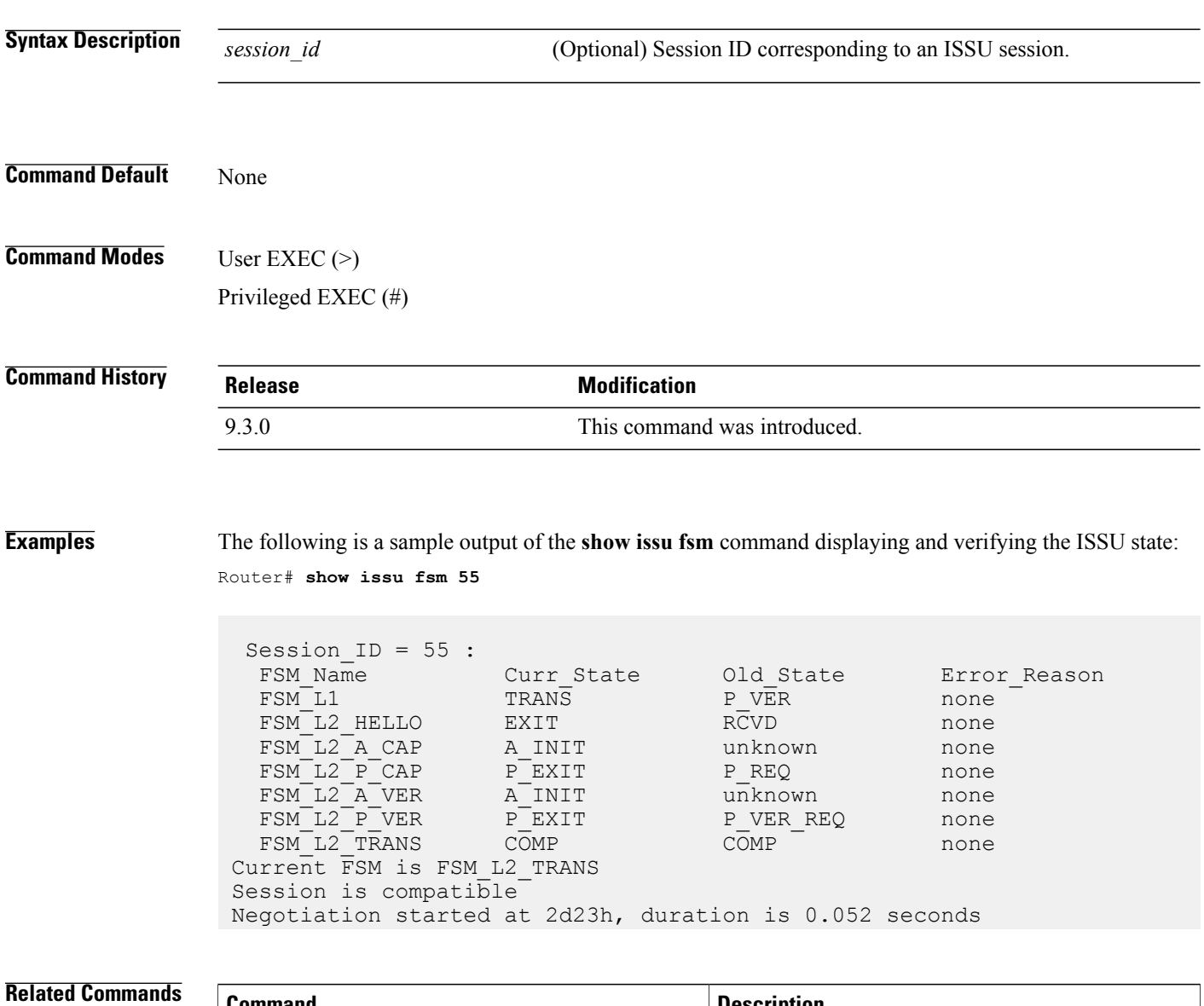

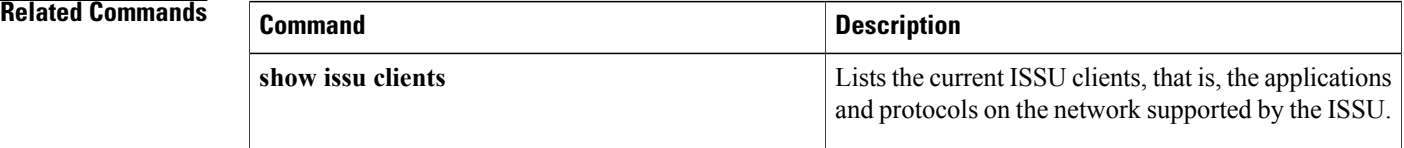

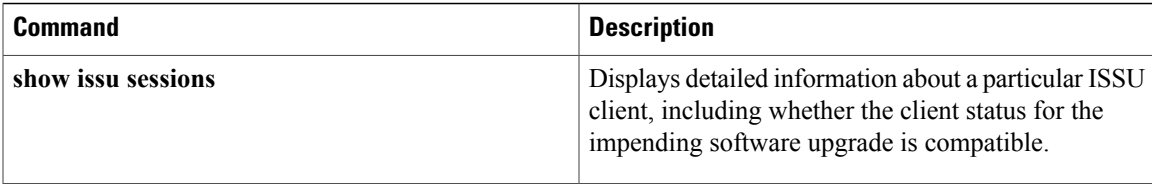

## <span id="page-29-0"></span>**show issu message**

To display checkpoint messages for a specified ISSU client, use the **show issu message** command in user EXEC or privileged EXEC mode.

**show issu message** {**groups** | **types**} [*client\_id*]

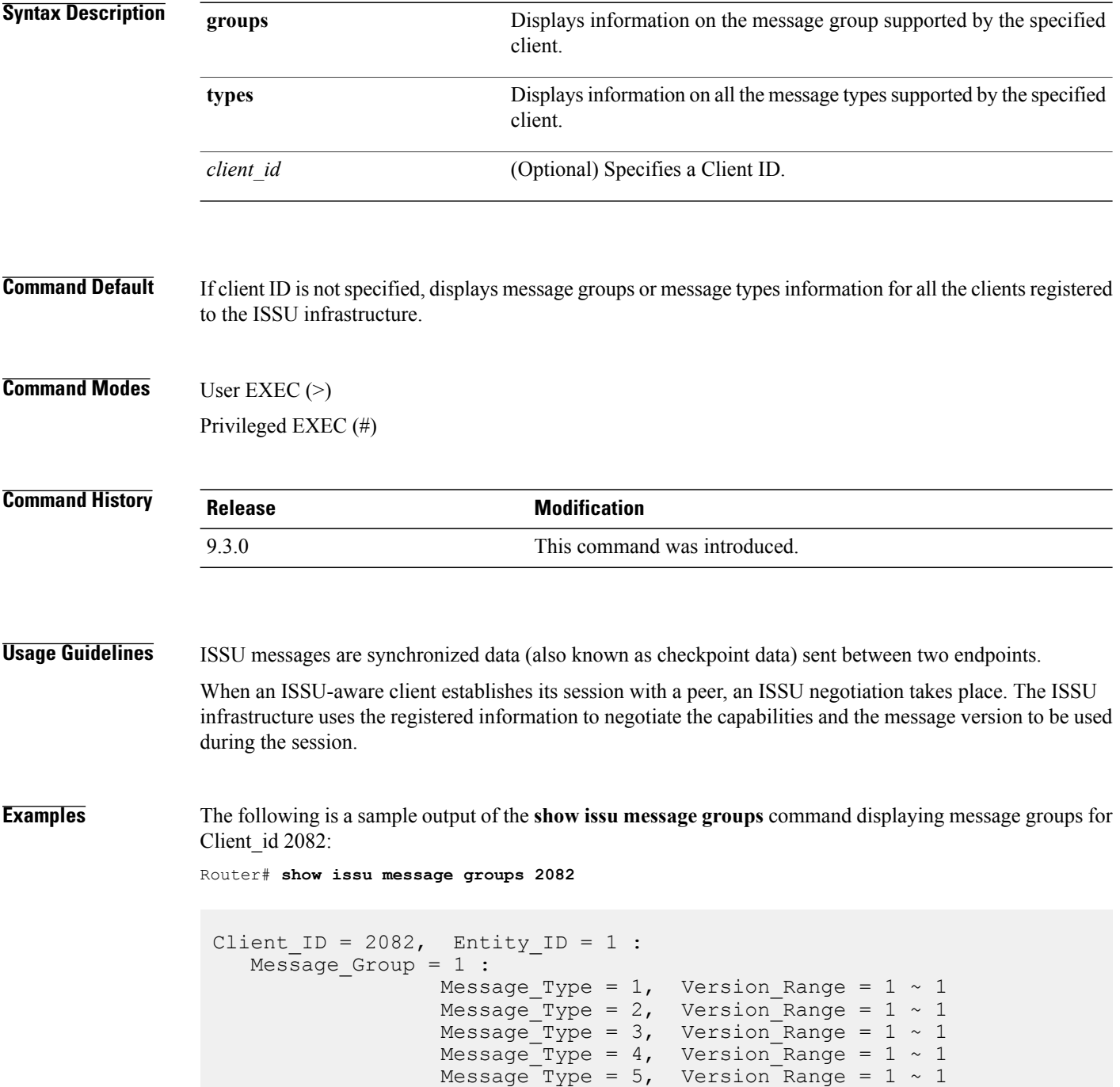

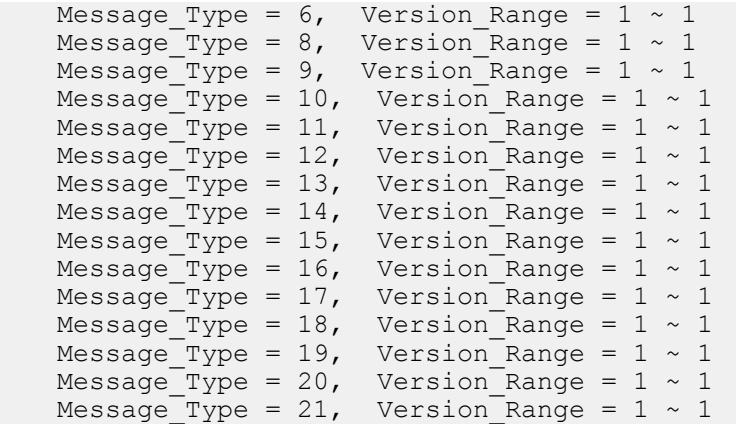

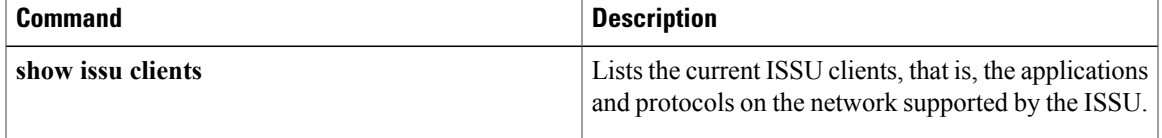

# <span id="page-31-0"></span>**show issu negotiated**

To display the session negotiation details about the ISSU message version or client capabilities, use the **show issu negotiated** command in user EXEC or privileged EXEC mode.

**show issu negotiated** {**version** | **capability**} *session-id*

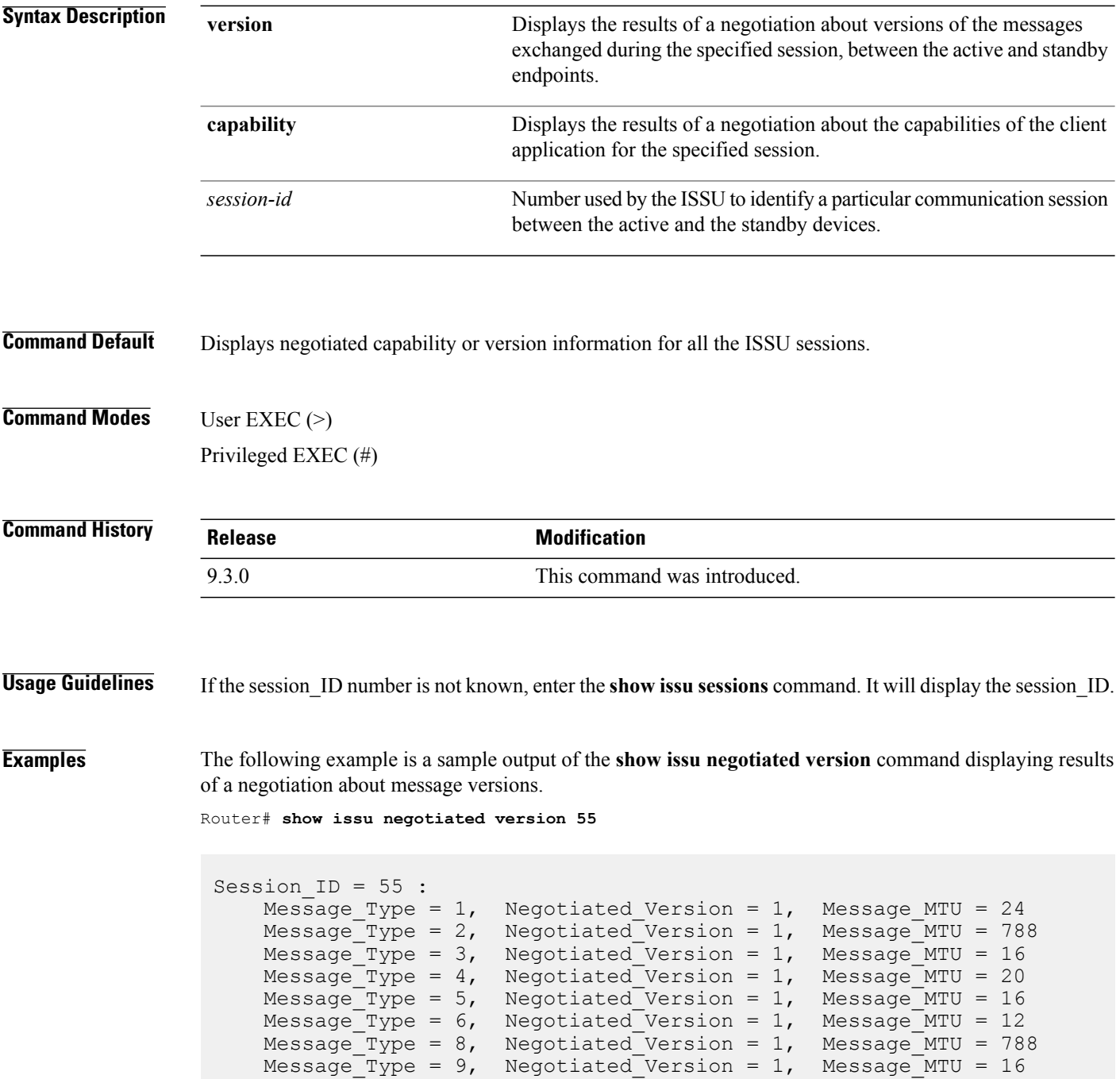

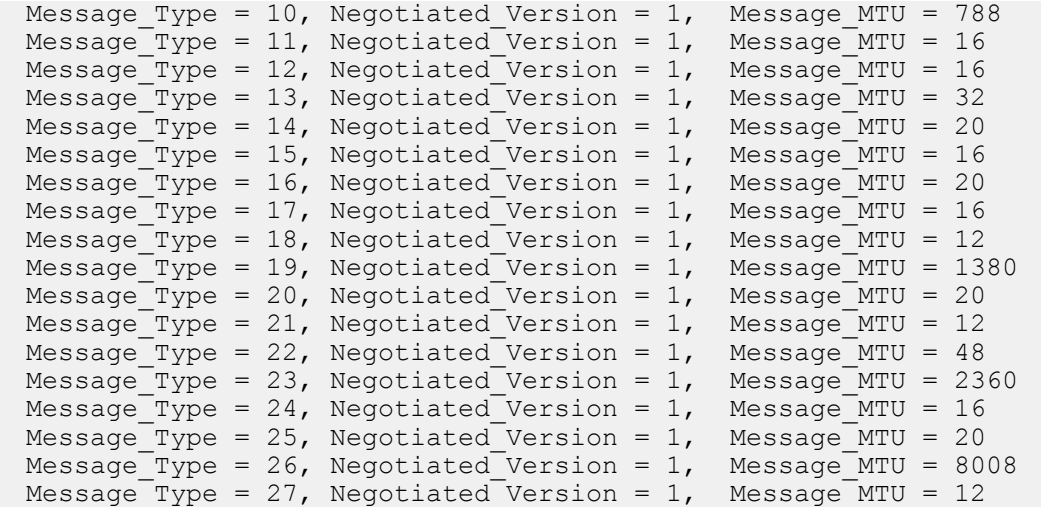

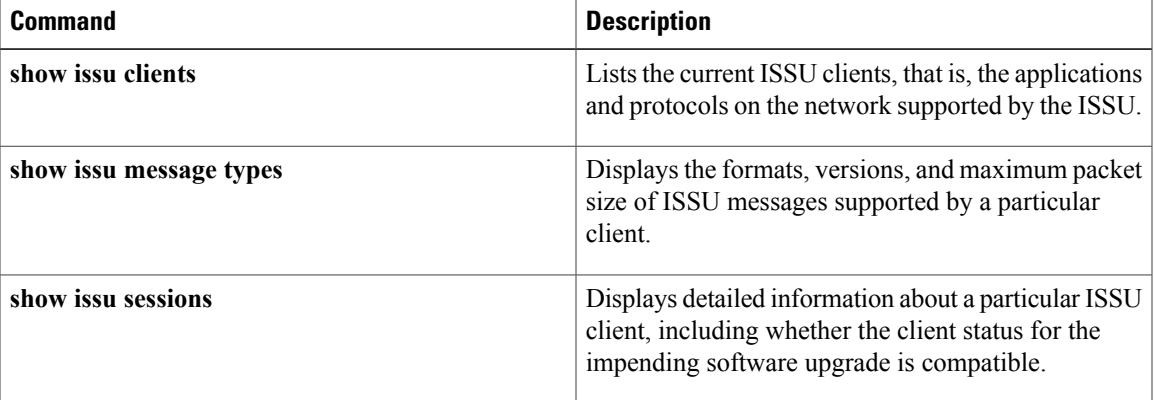

## <span id="page-33-0"></span>**show issu sessions**

To display detailed information about a particular ISSU client, including whether the client status for the impending software upgrade is compatible, use the **show issu sessions** command in user EXEC or privileged EXEC mode.

**show issu sessions** *client-id*

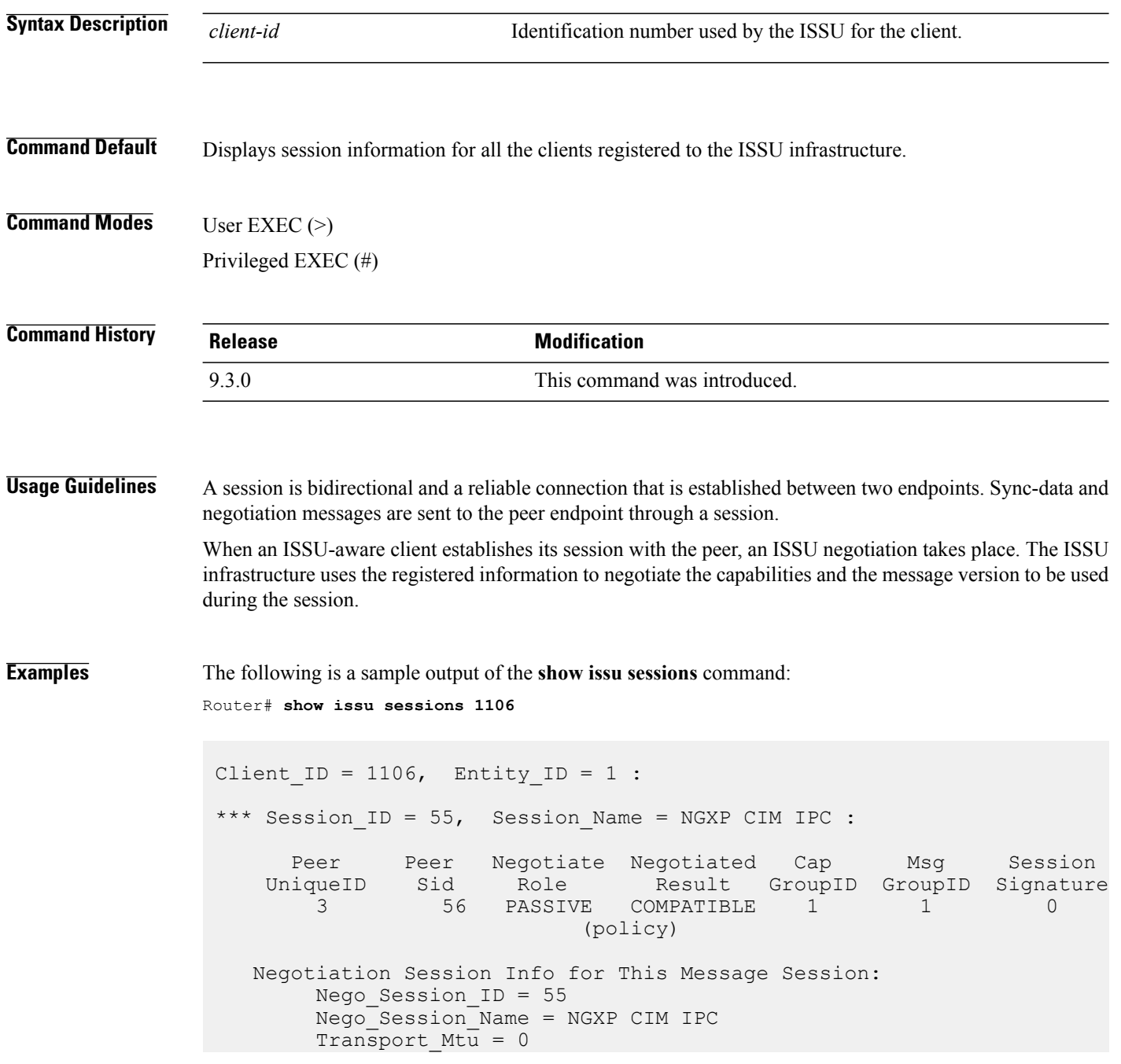

```
Compat_Result: raw_result = COMPATIBLE, policy_result =
COMPATIBLE
*** Session ID = 107, Session Name = NGXP CIM IPC :
      Peer Peer Negotiate Negotiated Cap Msg Session
    UniqueID Sid Role Result GroupID GroupID Signature
       4 79 PASSIVE COMPATIBLE 1 1 0
                         (policy)
   Negotiation Session Info for This Message Session:
       Nego_Session_ID = 107
       Nego_Session_Name = NGXP CIM IPC
       Transport Mtu = 0Compat Result: raw result = COMPATIBLE, policy result =
COMPATIBLE
```
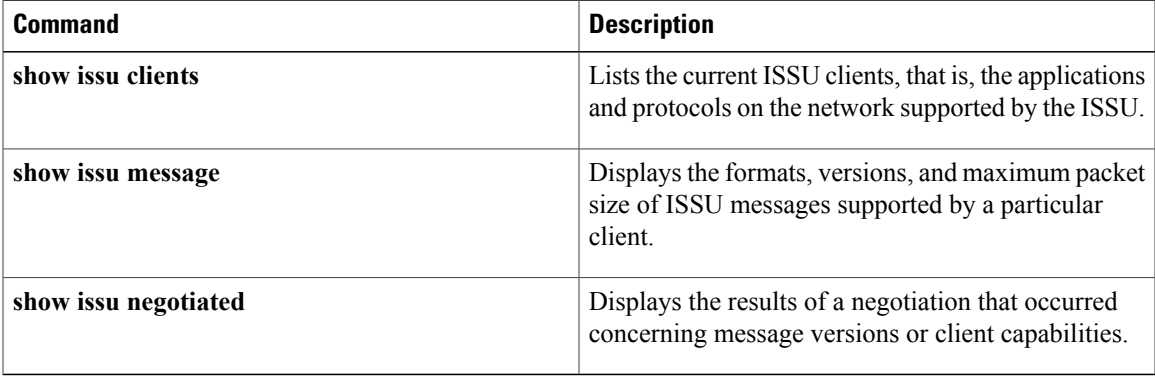

### <span id="page-35-0"></span>**show redundancy**

To display current or historical status and related information on planned or logged handovers, use the **show redundancy** command in privileged EXEC mode.

**show redundancy** [**clients** | **config-sync** | **counters** | **domain** | **history** | **idb-sync-history** | **interlink** | **states** | **switchover** | **trace**]

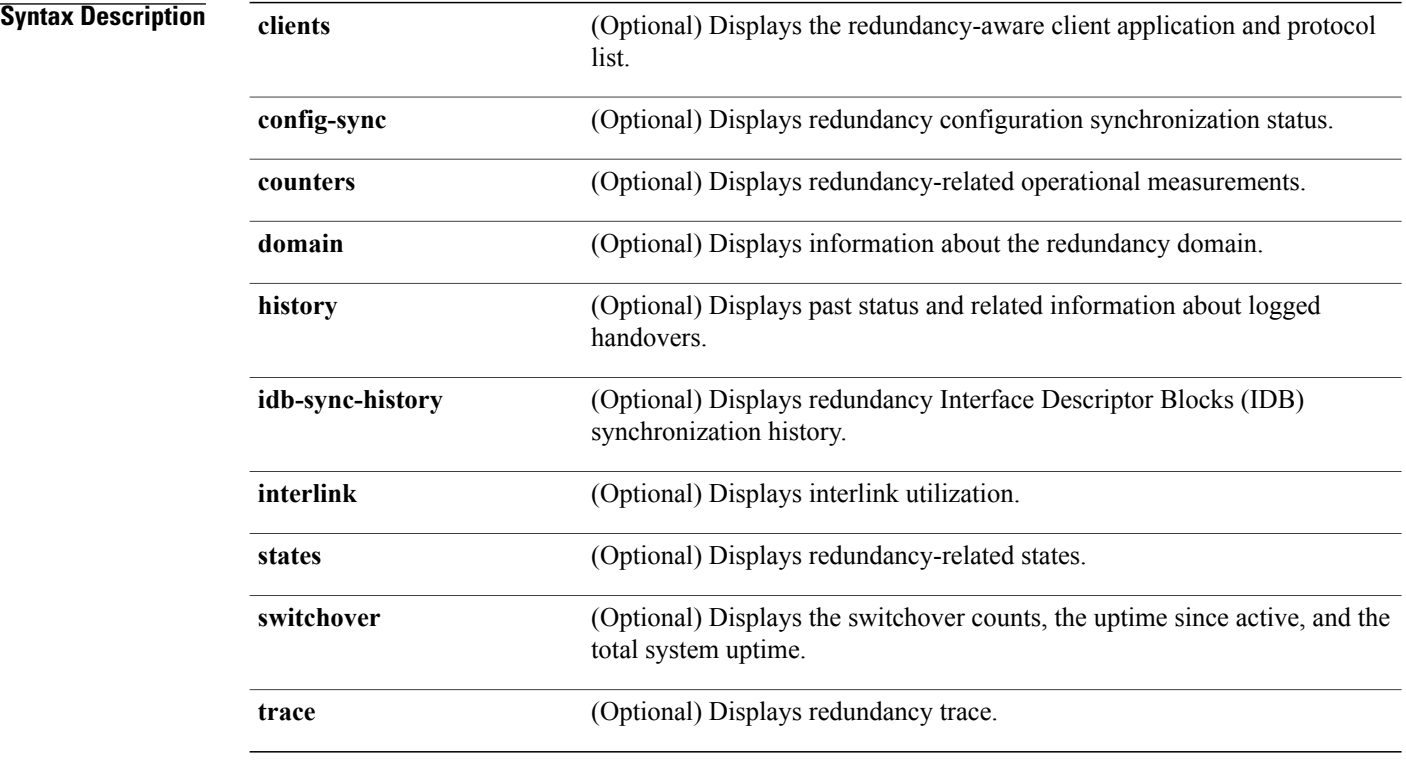

### **Command Modes** Privileged EXEC (#)

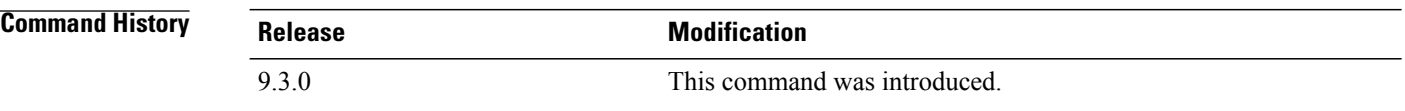

**Usage Guidelines** This command displays the redundancy configuration mode of the fabric card. This command also displays information about the number of switchovers, system uptime, processor uptime, and redundancy state, and reasons for any switchovers.

#### **Examples** The following is a sample output from the **show redundancy** command. Router# **show redundancy** Redundant System Information : ------------------------------ Available system uptime = 18 hours, 44 minutes Switchovers system experienced = 1 Standby failures = 0 Last switchover reason = active unit failed Hardware Mode = Duplex Configured Redundancy Mode = SSO Operating Redundancy Mode = SSO Maintenance Mode = Disabled Communications = Up Current Processor Information : ------------------------------- Active Location = slot 5 Current Software state = ACTIVE Uptime in current state = 10 minutes Image Version = Cisco IOS Software, ONS NGXP Software (NGXP-ADVIPSERVICES-M), Experimental Version 15.1(20110216:101154) [ios\_ngxp\_dev-georgeti-ios\_ngxp\_dev.pkg 100] Copyright (c) 1986-2011 by Cisco Systems, Inc. Compiled Wed 16-Feb-11 16:59 by georgeti Configuration register = 0x101 Peer Processor Information : ---------------------------- Standby Location = slot 4 Current Software state = STANDBY HOT Uptime in current state = 8 minutes Image Version = Cisco IOS Software, ONS NGXP Software (NGXP-ADVIPSERVICES-M), Experimental Version 15.1(20110215:170703) [ios\_ngxp\_dev-sathk-ngxp\_Feb16th 109] Copyright (c) 1986-2011 by Cisco Systems, Inc. Compiled Wed 16-Feb-11 15:12 by sathk Configuration register = 0x101 (will be 0x8001 at next reload)

The following is a sample output from the **show redundancy states** command.

Router# **show redundancy states**

```
my state = 13 -ACTIVE
peer state = 8 -STANDBY HOT
Mode = Duplex
Unit ID = 4Redundancy Mode (Operational) = SSO
Redundancy Mode (Configured) = SSO
Redundancy State = SSO
Manual Swact = enabled
```
**Cisco CPT Command Reference Guide–CTC and Documentation Release 9.3 and Cisco IOS Release 15.1(01)SA** 

```
Communications = Up
client count = 47
client notification TMR = 30000 milliseconds
keep alive TMR = 9000 milliseconds
keep\_alive count = 0
keep alive threshold = 10
RF debug mask = 0x0
```
The following is a sample output from the **show redundancy history** command.

Router# **show redundancy history**

```
00:00:12 client added: Redundancy Mode RF(29) seq=60
00:00:12 client added: IfIndex(139) seq=61
00:00:12 client added: CHKPT RF(25) seq=68
00:00:12 client added: NGXP Platform RF(4500) seq=76
00:00:12 client added: NGXP CardIntf Mgr RF(4505) seq=77
00:00:12 client added: Event Manager(77) seq=84
00:00:12 client added: Network RF Client(22) seq=109
00:00:12 client added: XDR RRP RF Client(71) seq=135
00:00:12 client added: CEF RRP RF Client(24) seq=136
00:00:12 client added: RFS RF(520) seq=157
00:00:12 client added: Config Sync RF client(5) seq=159
```
The following is a sample output from the **show redundancy switchover history** command.

Router# **show redundancy switchover history**

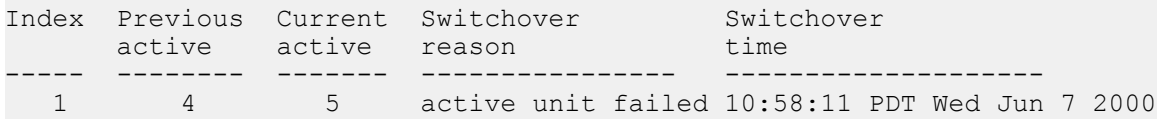